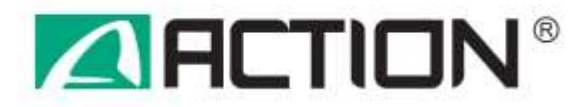

# *Instrukcja utylizacji komputerów ACTINA w obudowach typu SFF*

#### **Przeznaczenie instrukcji:**

Dokument ten jest przeznaczony do użytku przez zakłady zajmujące się przetwarzaniem odpadów. Zapewnia podstawowe instrukcje demontażu produktów ACTINA oraz usuwania komponentów i materiałów wymagających przetwarzanie selektywnego, określone Dyrektywą 2002/96/WE, na temat zużytego sprzętu elektrycznego i elektronicznego (WEEE).

#### **Lista materiałów wymagających przetwarzania selektywnego**

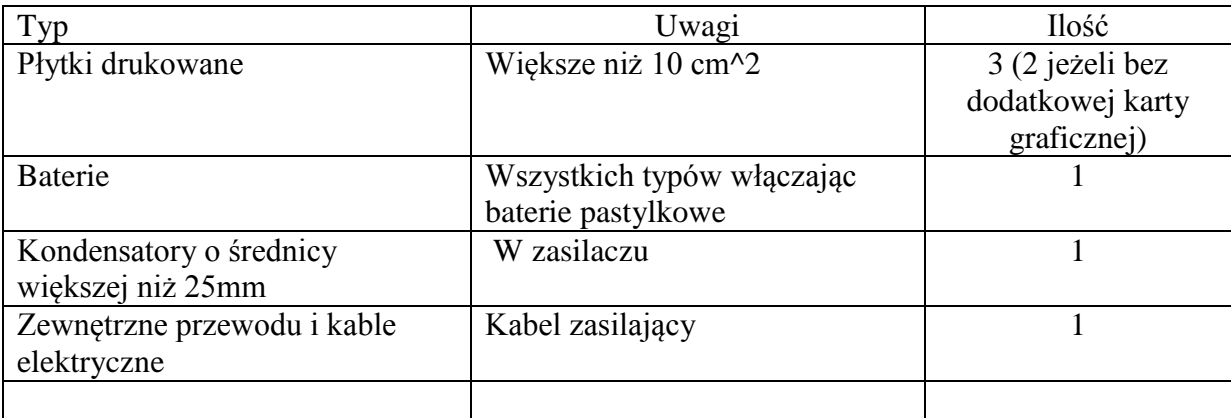

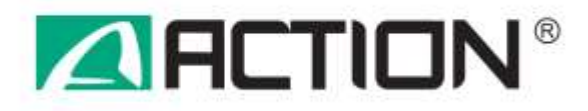

### **1. Wymagane narzędzia**

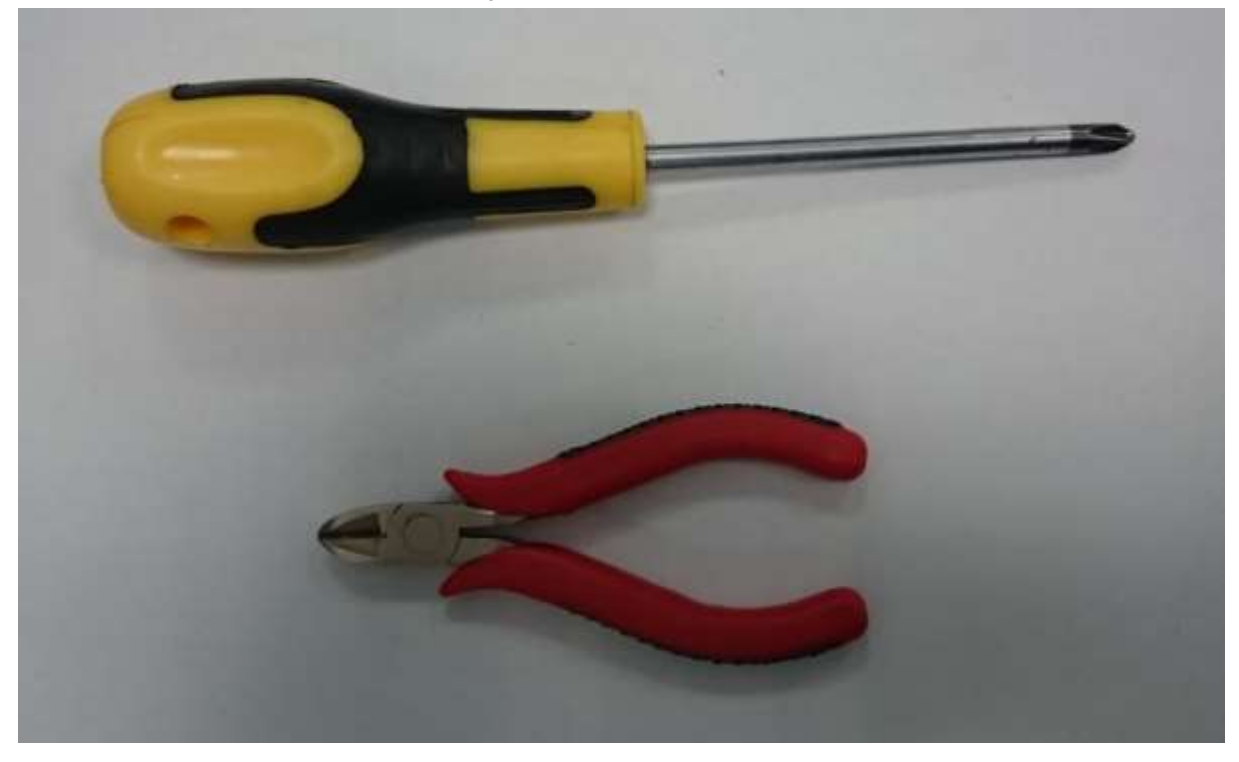

1.1 Wkrętak krzyżakowy typu PH2 1.2 Szczypce boczne

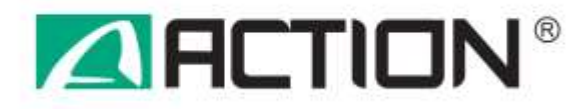

### **2. Odłączenie kabla zasilającego**

2.1 Aby odłączyć kabel zasilający pociągnij wtyczkę w kierunku pokazanym przez strzałkę.

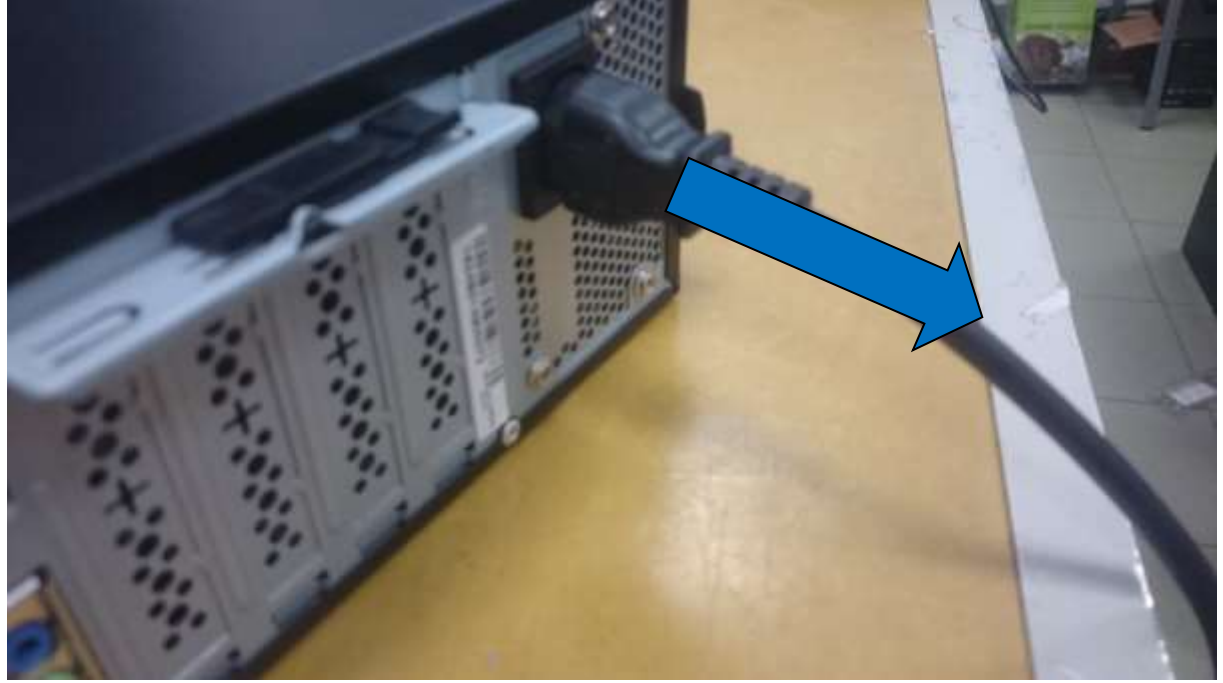

**3. Otwarcie obudowy**

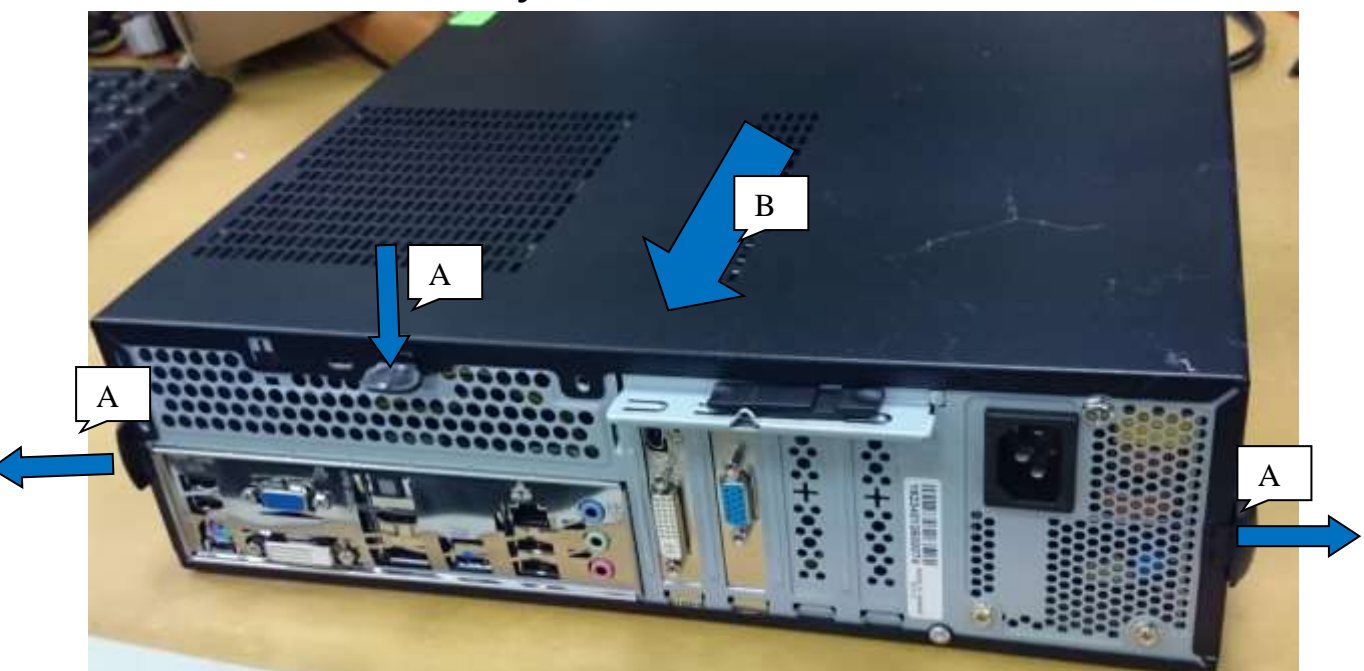

3.1 Odblokuj zatrzaski A 3.2 Przesuń pokrywę obudowy zgodnie ze strzałką B

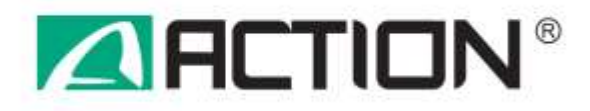

# **4. Demontaż karty graficznej (wyposażenie opcjonalne)**

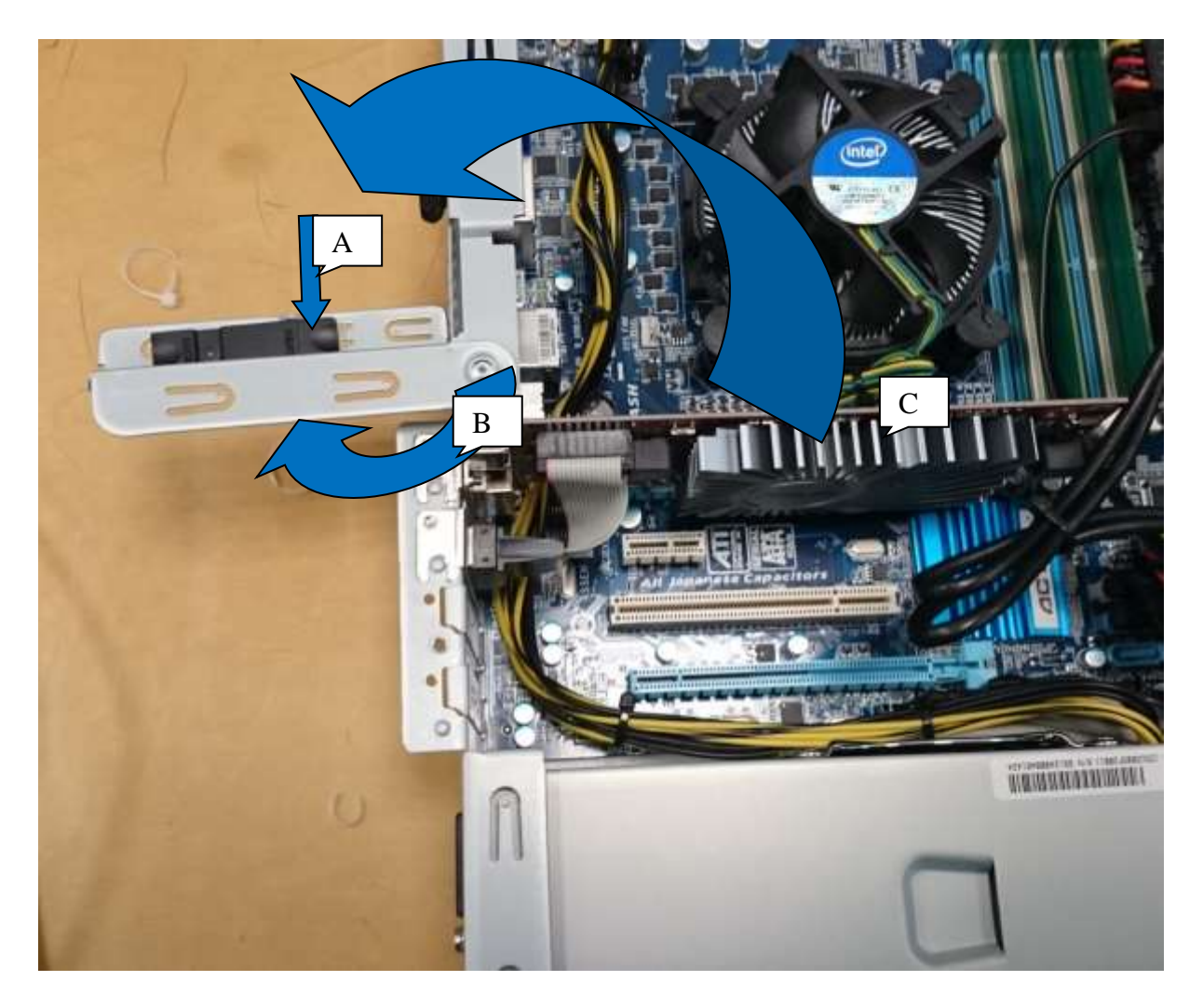

- 4.1 Wciśnij zatrzask A aby odblokować element mocujący kart rozszerzeń
- 4.2 Przekręć mocowanie kart zgodnie z kierunkiem strzałki B
- 4.3 Zdemontuj kartę graficzną C

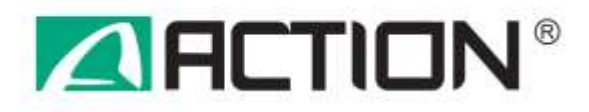

# **5. Demontaż panelu przedniego**

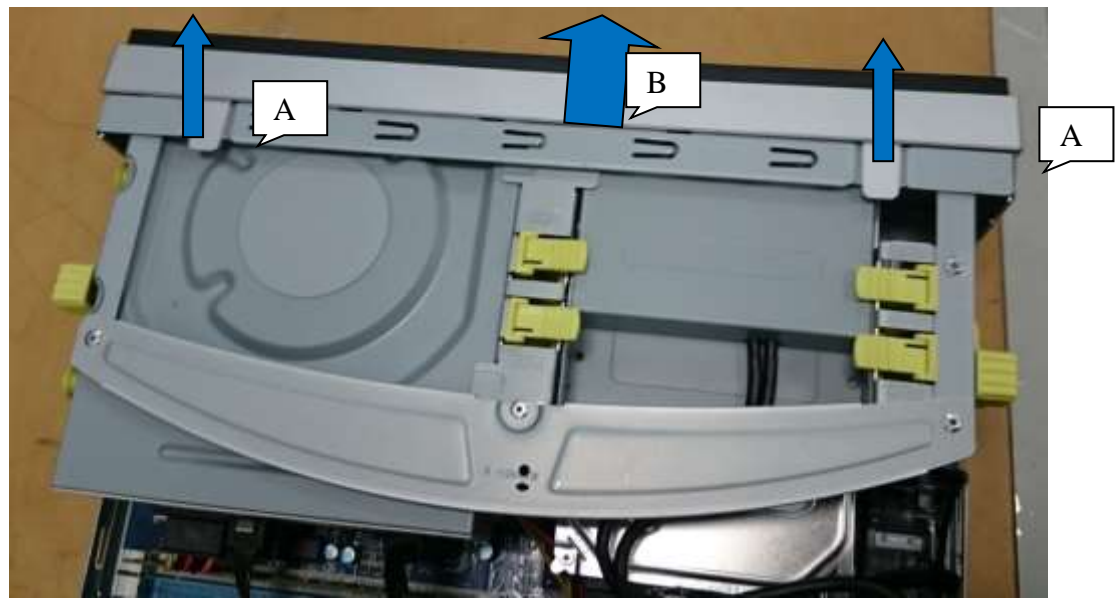

- 5.1 Odblokuj zatrzaski A
- 5.2 Popchnij panel przedni w kierunku wskazanym przez strzałkę B

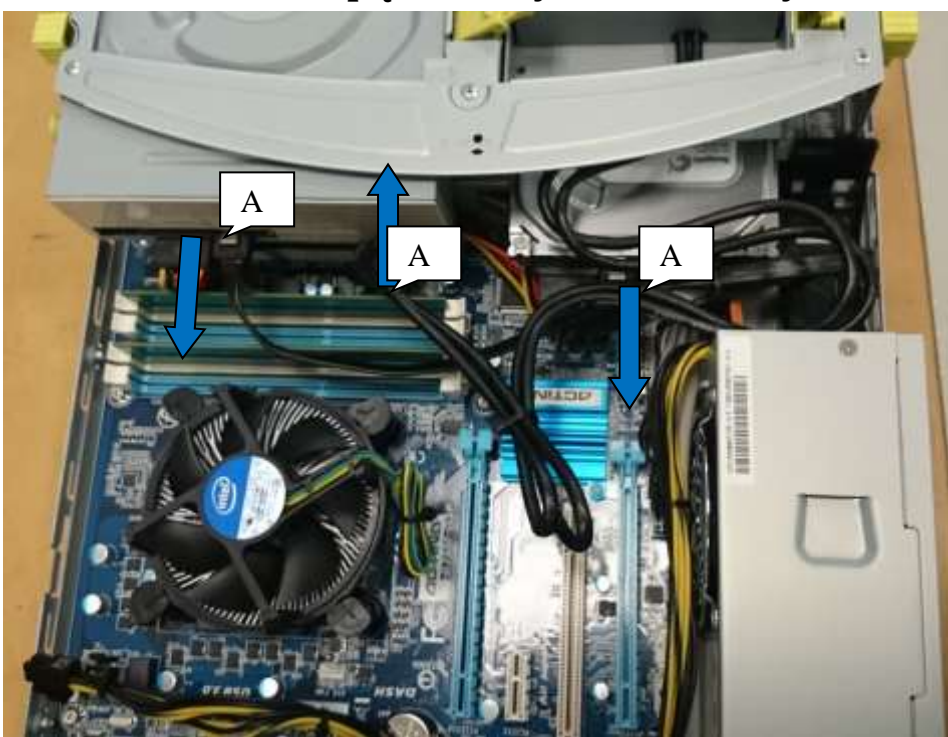

# **6. Demontaż napędów i dysków twardych.**

6.1 Odłącz przewody zasilające i kable sygnałowe A

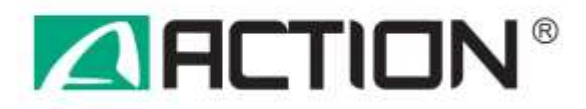

6.2 Odblokuj zatrzaski mocujące napęd optyczny A

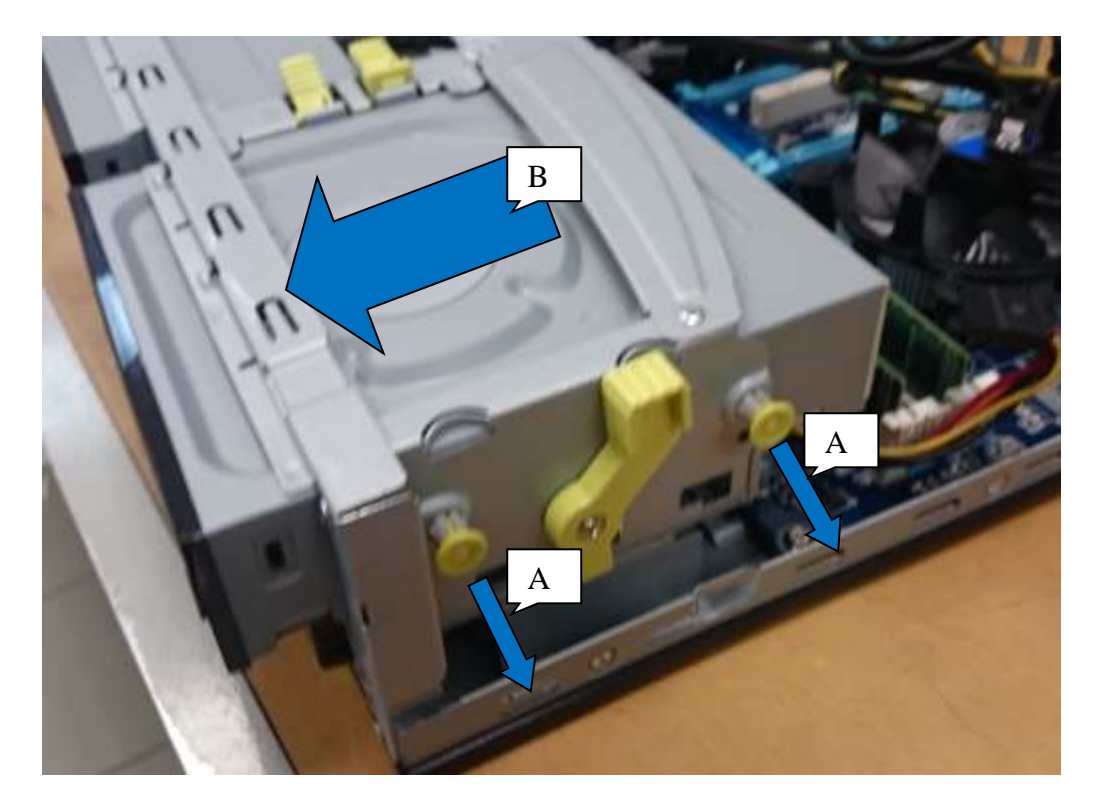

- 6.3 Wysuń napęd zgodnie ze strzałką B
- 6.4 Odblokuj mocowania A urządzenia zewnętrznego 3,5" (wyposażenie opcjonalne)
- 6.5 Wysuń urządzenie 3,5" zgodnie ze strzałką B

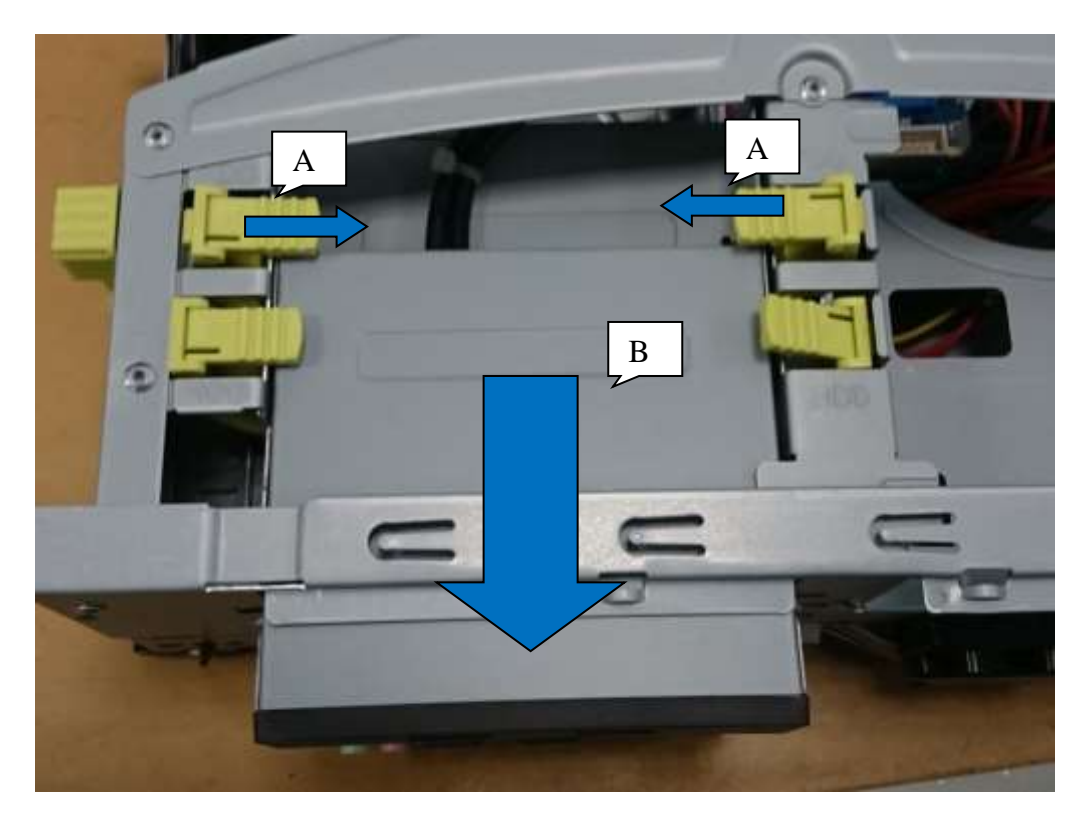

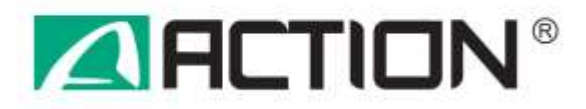

6.6 Odblokuj mocowanie klatki na napędy przesuwając dźwignie A we wskazanym kierunku a następnie zdemontuje całą klatkę

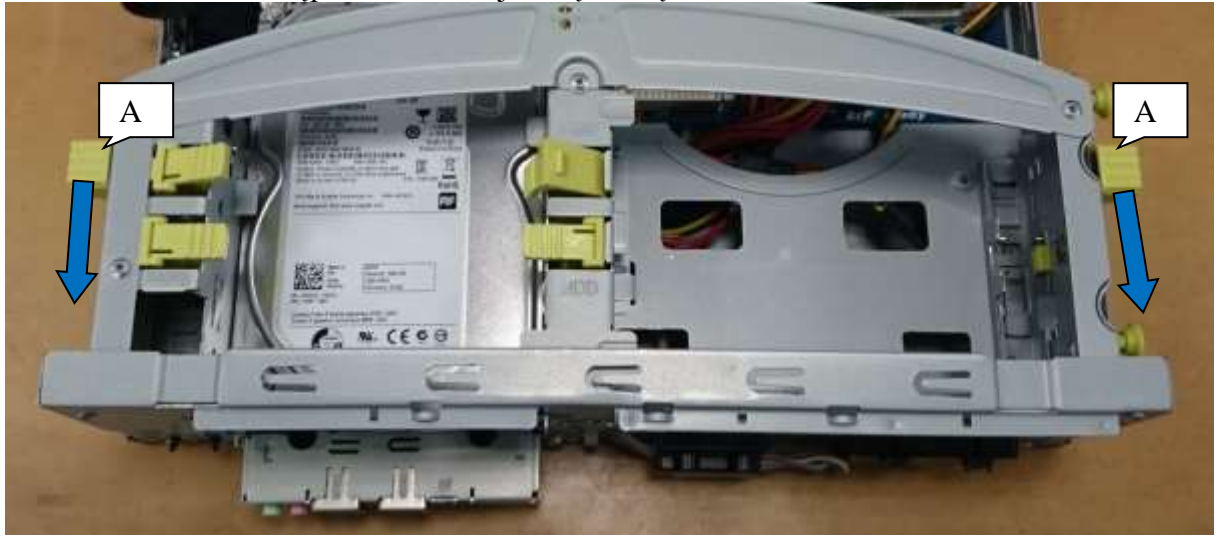

6.7 Zwolnij blokady położenia dysku twardego A a następnie wysuń go zgodnie ze strzałką B

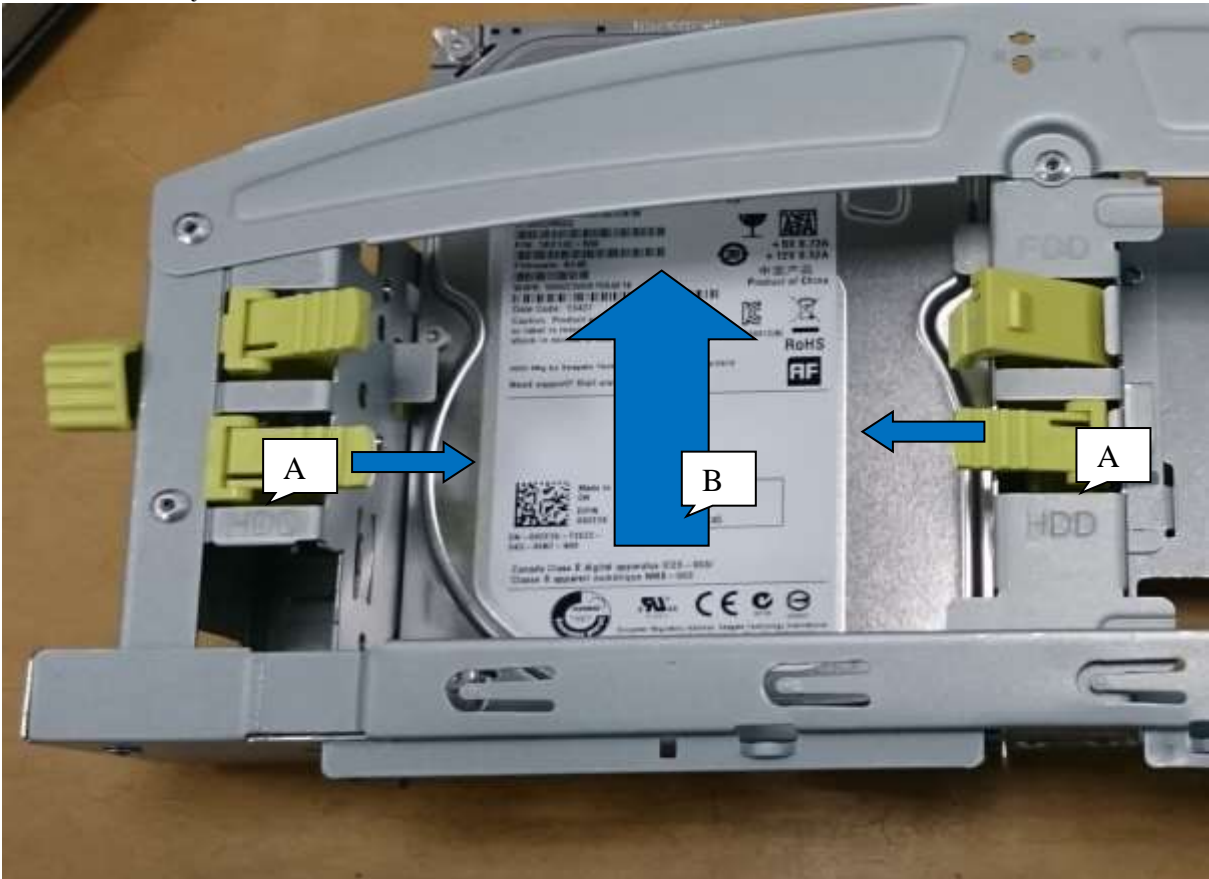

5.8 W celu ukończenia demontaży klatki wyjmij z zatrzasków plastikowe elementy mocowań napędów oraz odkręć dźwignie mocujące klatkę w obudowie.

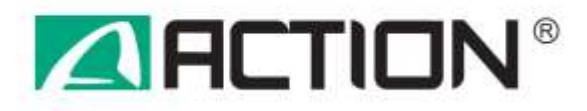

## **7. Demontaż zasilacza**

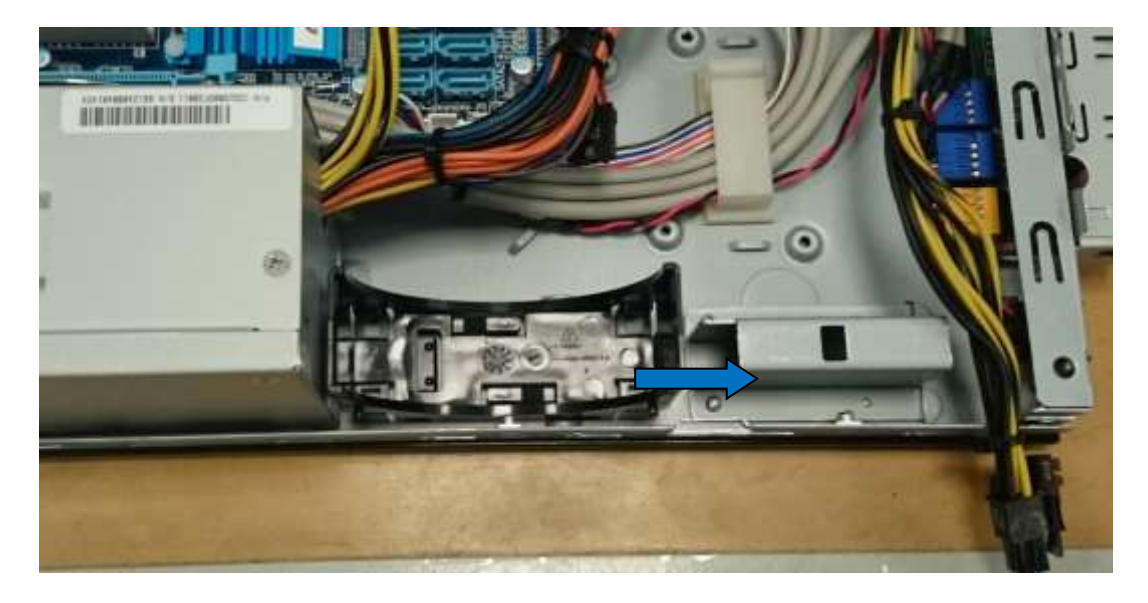

6.1 Zdemontuj mocowanie opcjonalnego wentylatora przesuwając je zgodnie ze strzałką

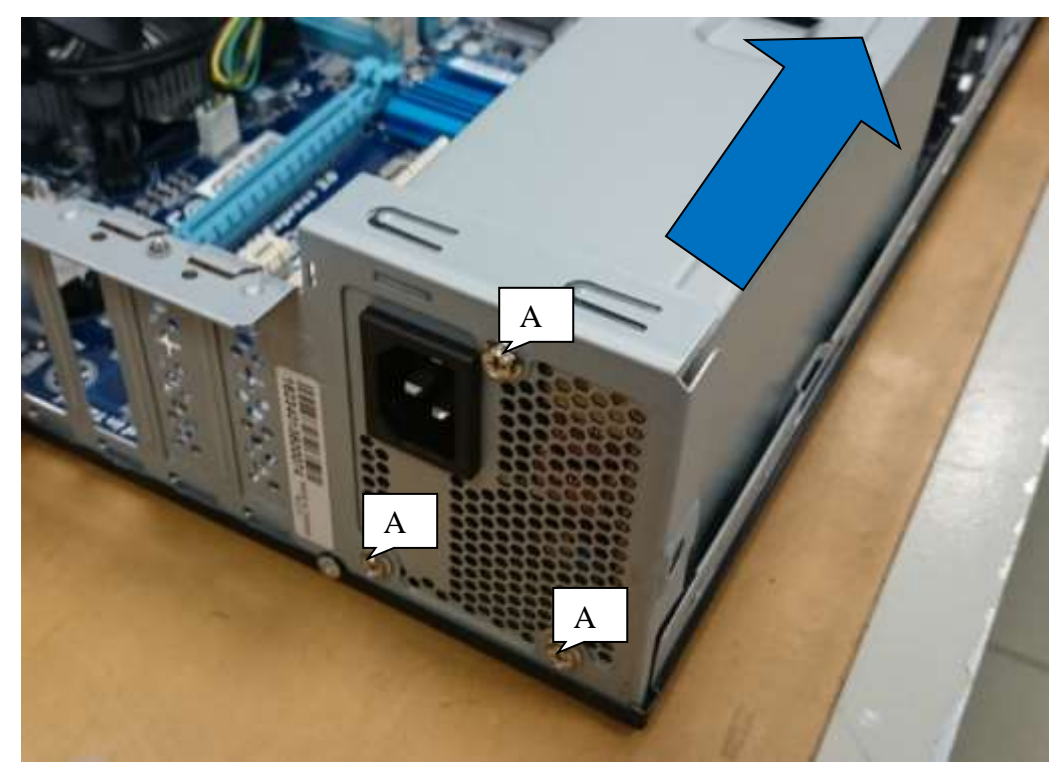

- 6.2 Odkręć wkręty A a następnie przesuń zasilacz zgodnie ze strzałką.
- 6.3 Odłącz kable zasilające płytę główną.

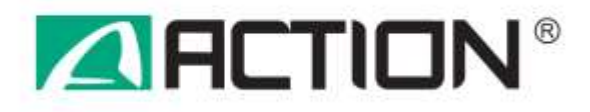

# **8. Demontaż płyty głównej**

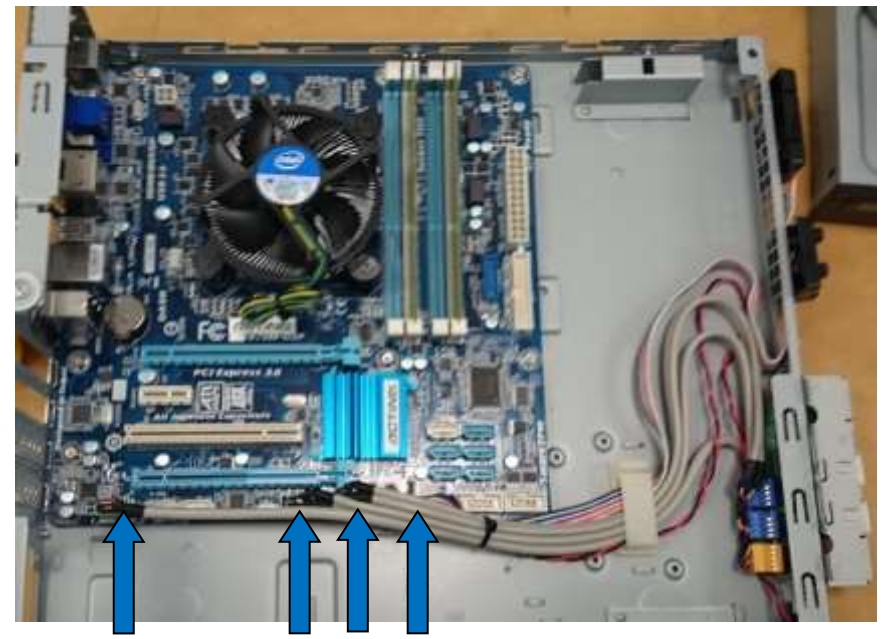

8.1 Odłącz od płyty oznaczone kable sygnałowe

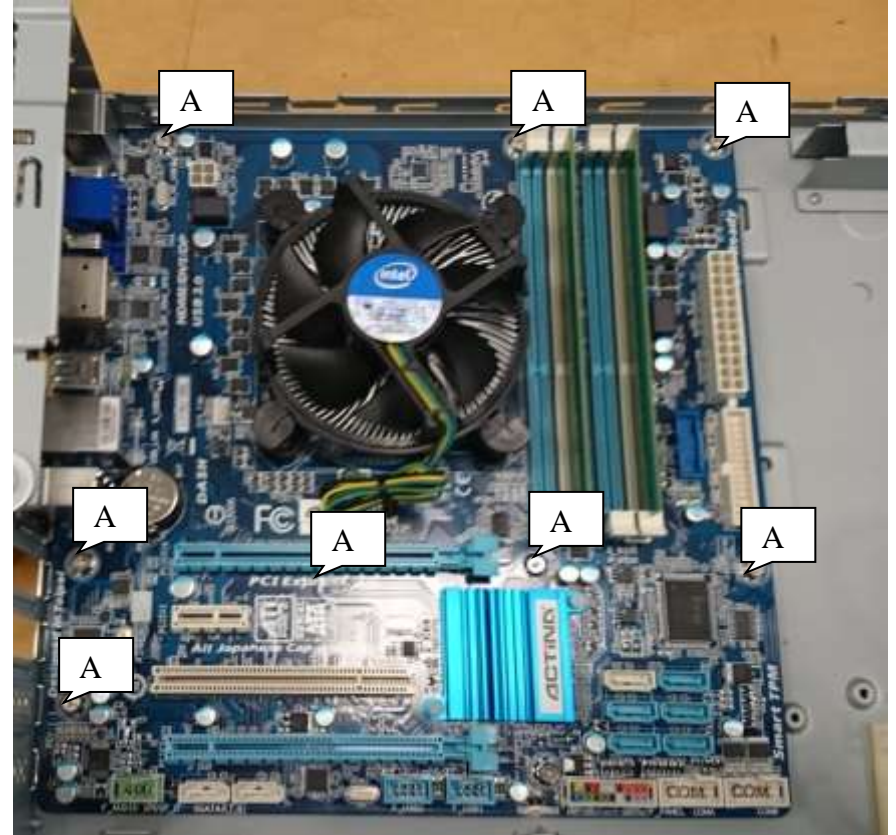

7.2 Odkręć wkręty A i wyjmij płytę główną z obudowy.

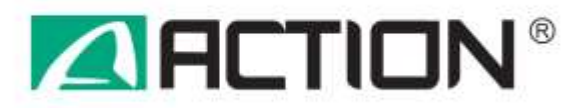

8.2 Zdemontuj z obudowy osłonę złącz wypychając ja w kierunku pokazanym strzałką

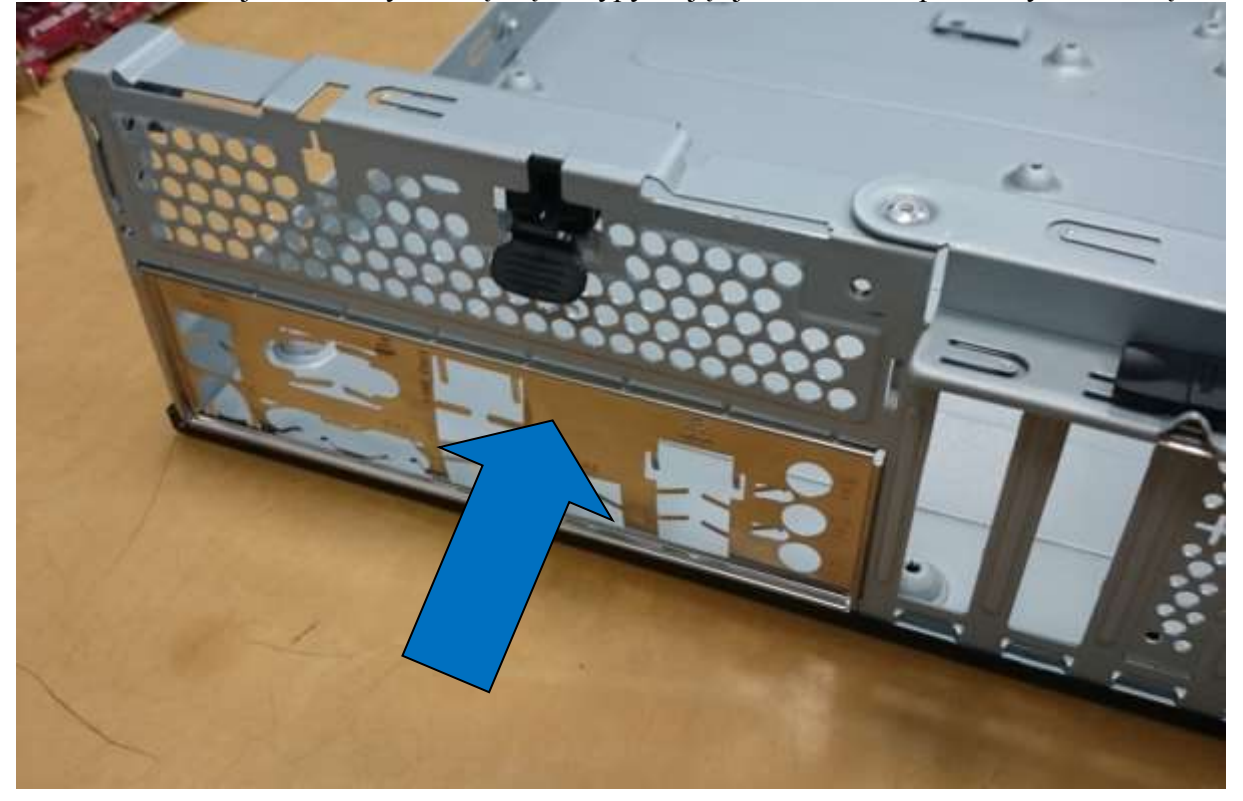

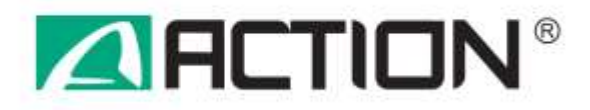

### **9. Demontaż wyposażenia obudowy**

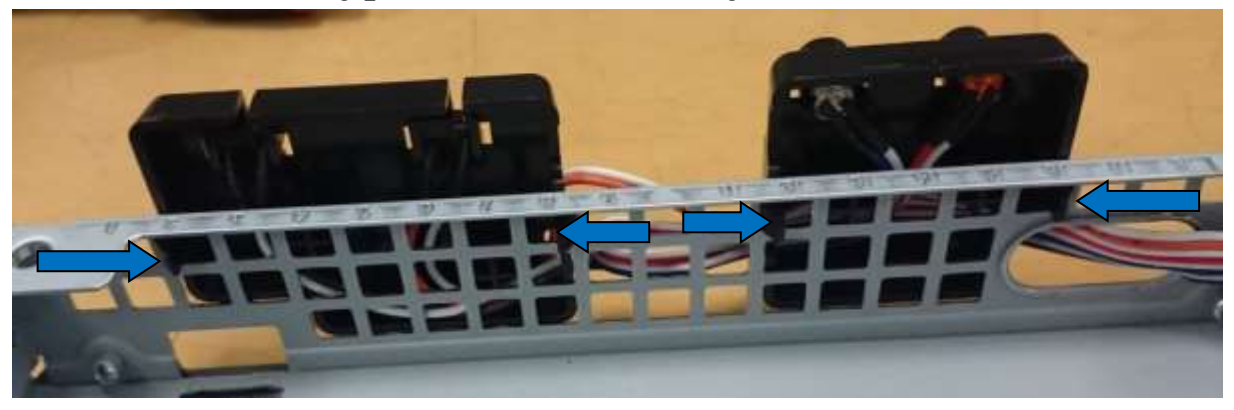

9.1 Zdemontuj moduły diod oraz przycisków wciskając zaznaczone strzałkami zatrzaski.

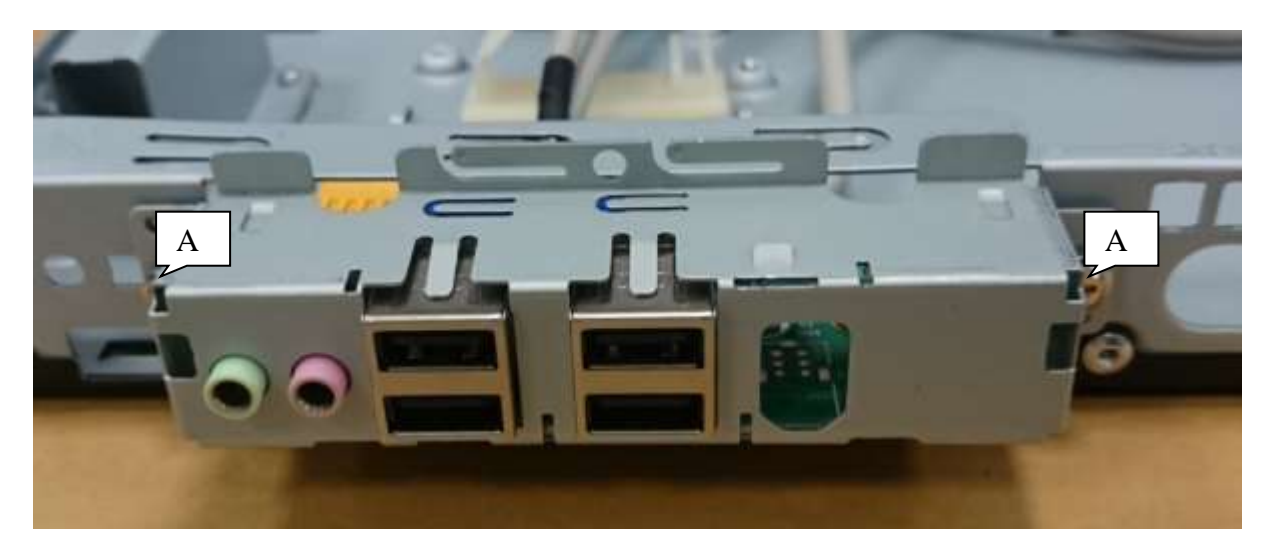

9.2 Po odkręceniu wkrętów A zdemontuj moduł złącz USB i audio

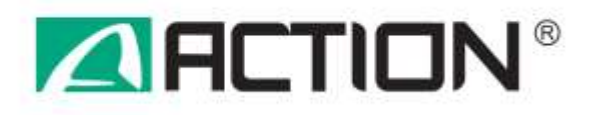

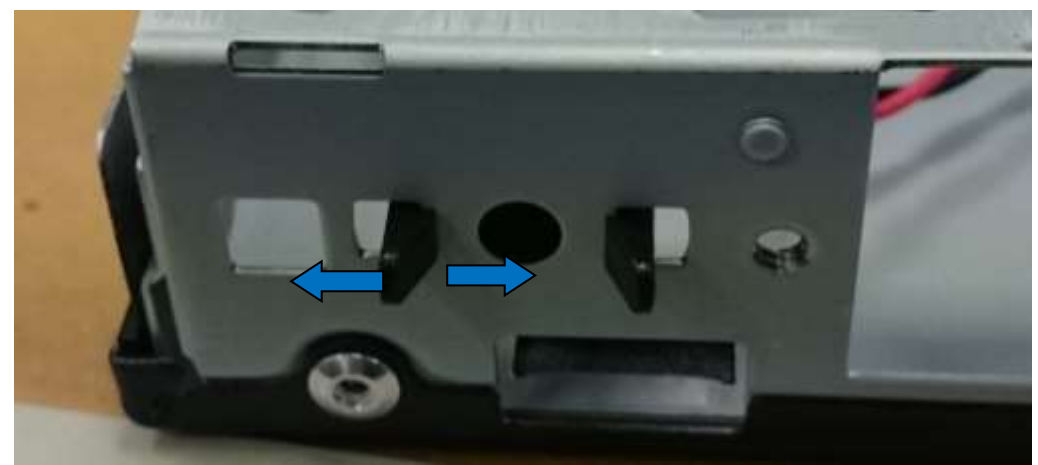

9.3 Zdemontuj PC Speaker

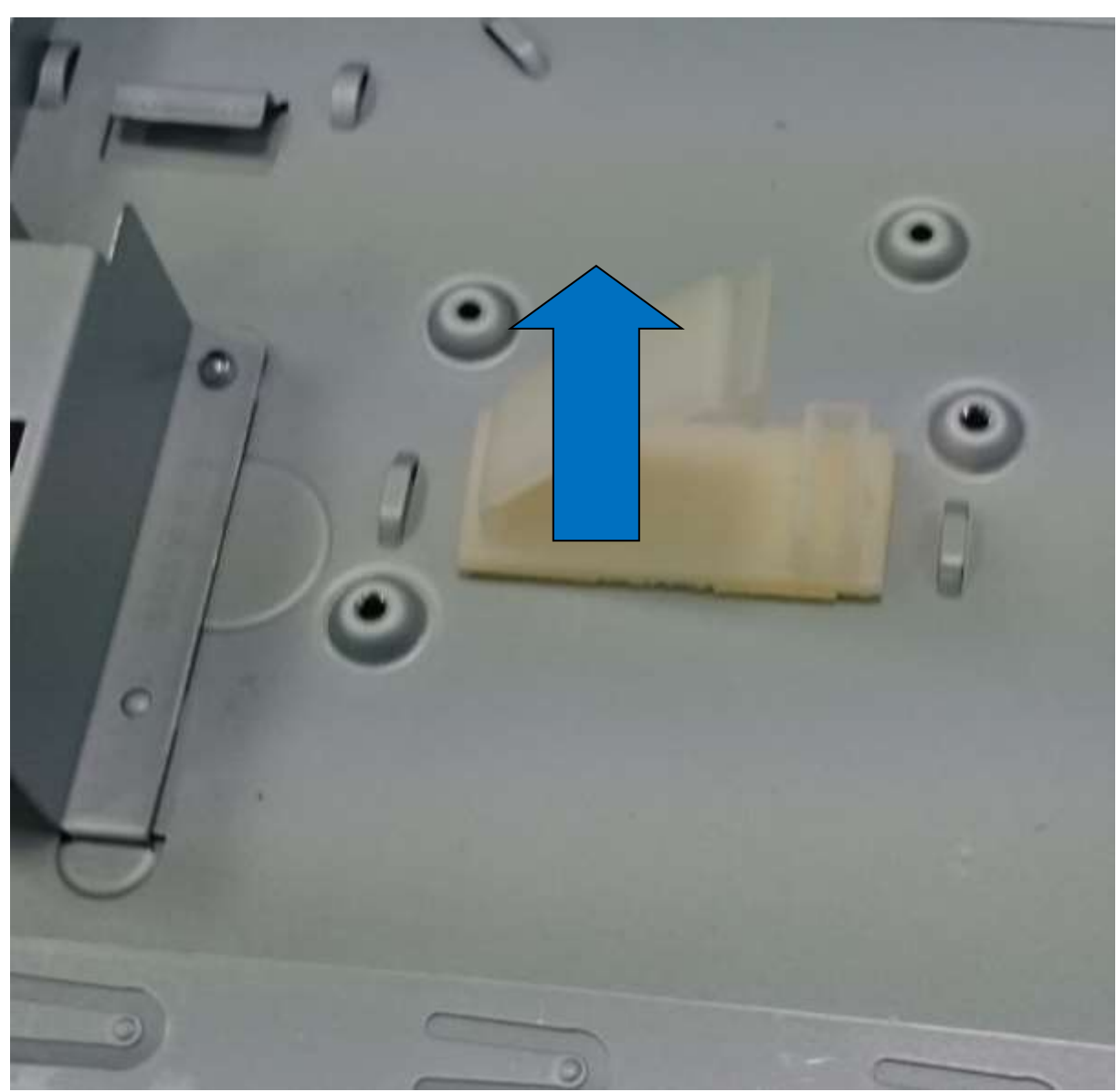

8.4 Zdemontuj organizator kabli.

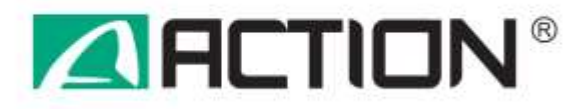

# **9. Demontaż wyposażenia płyty głównej**

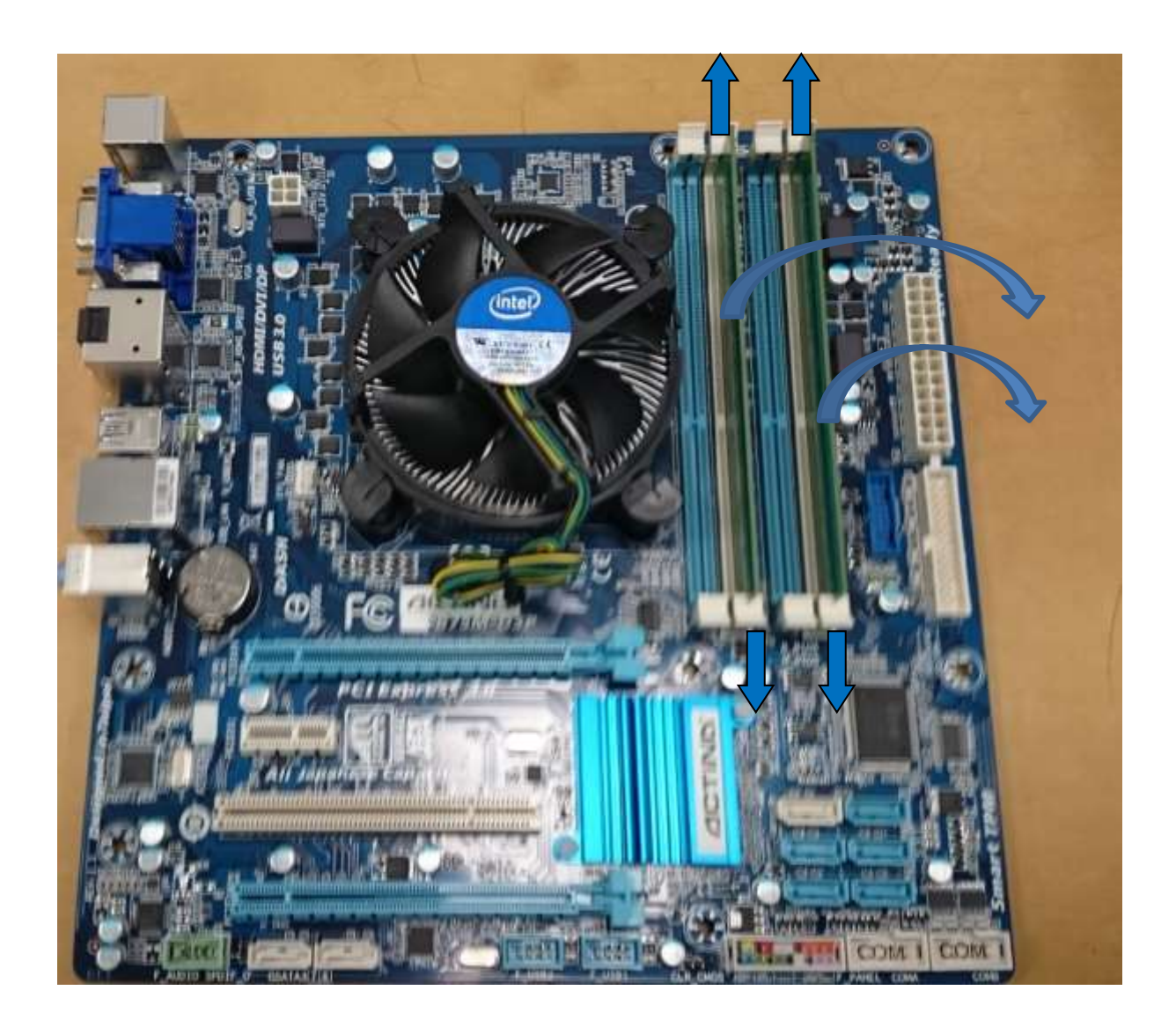

9.1 Przesuń zatrzaski w kierunku wskazywanym przez strzałki a następnie zdemontuj modułu pamięci.

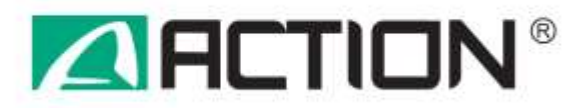

9.2 W celu demontażu chłodzenia procesora obróć kołki mocujące w kierunku pokazanym strzałkami a następnie pociągnij je w górę. Po odblokowaniu wszystkich kołków pociągnij cały moduł chłodzenia do góry.

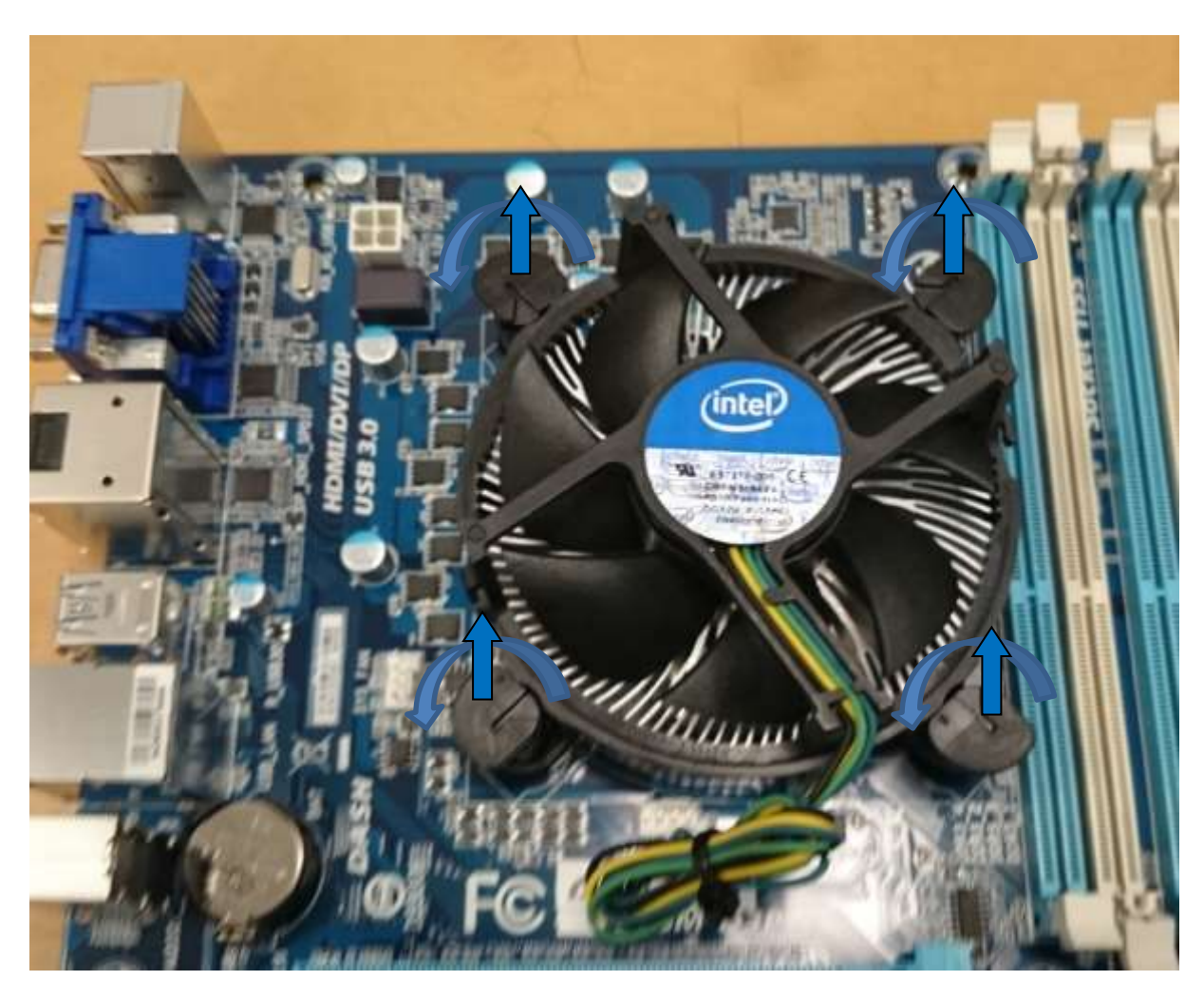

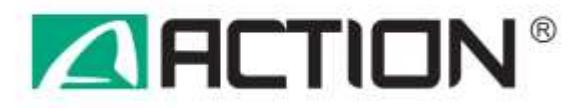

9.3 Aby zdemontować procesor odblokuj dźwignię zaznaczoną strzałką a następnie otwórz gniazdo procesora

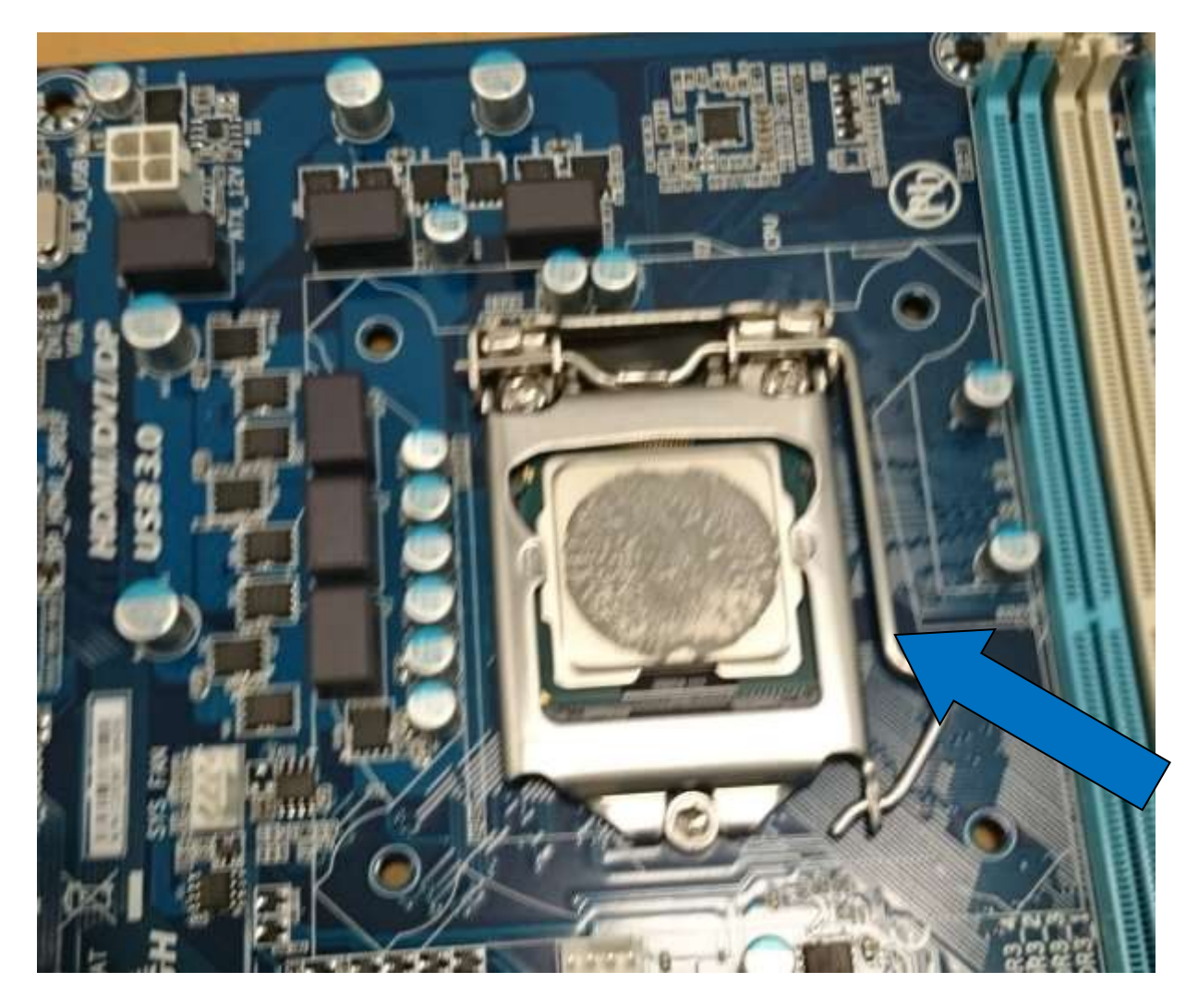

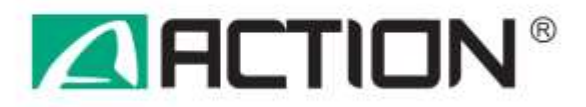

9.4 W celu zdemontowania baterii naciśnij zatrzask oznaczony niebieską strzałką w kierunku pokazanym przez strzałkę.

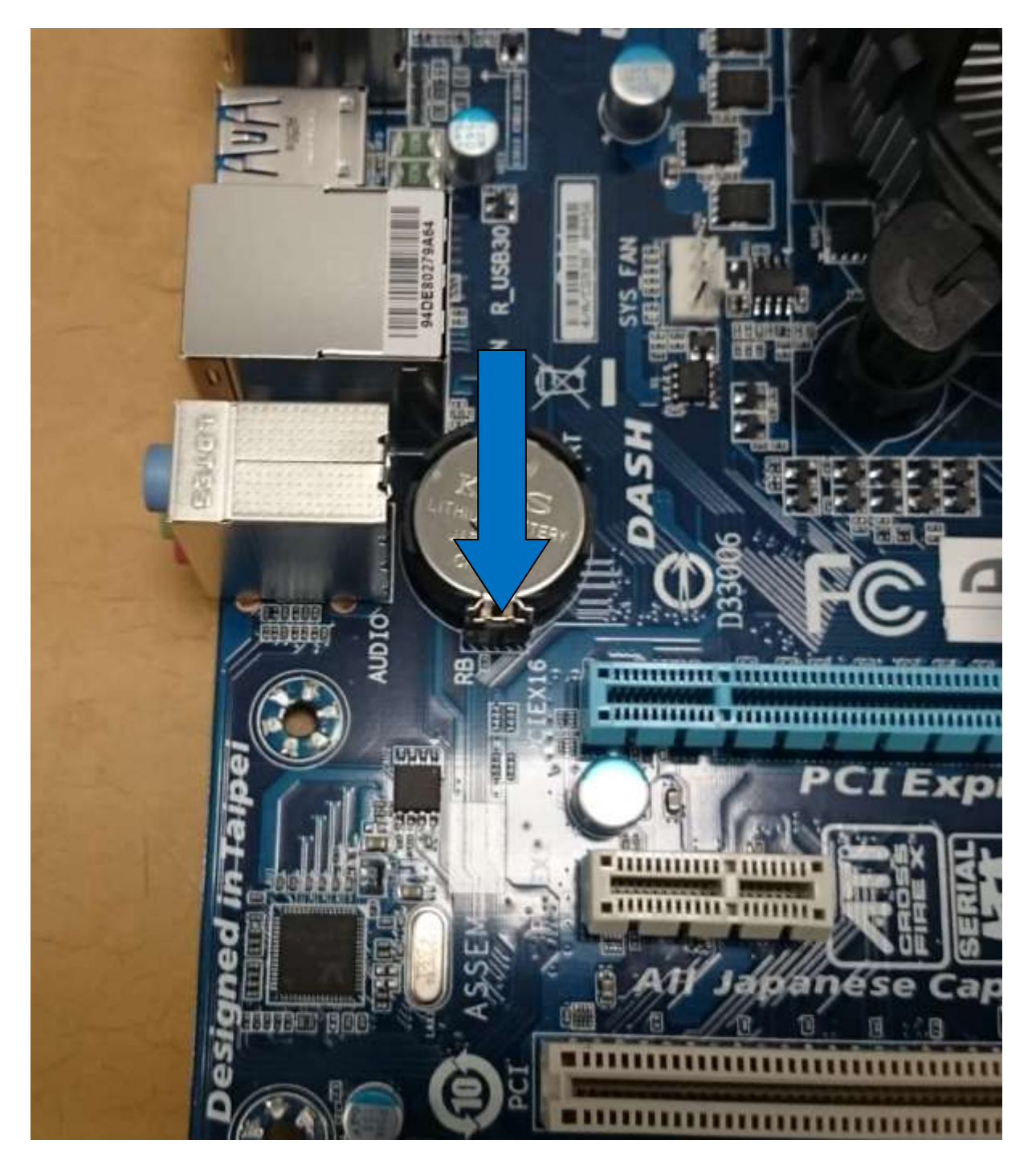

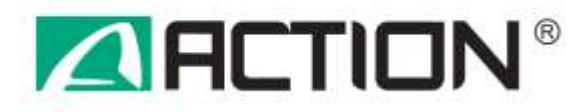

## **10. Demontaż zasilacza**

10.1 W celu zdjęcia obudowy odkręć 4 wkręty a następnie zdejmij górną pokrywę.

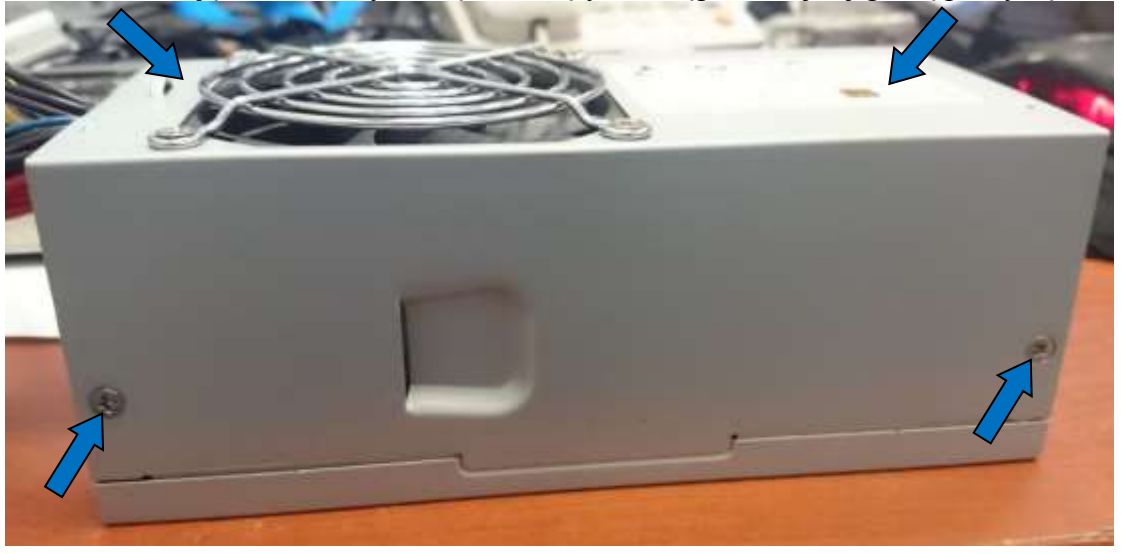

10.2 W celu demontaży płytki drukowanej należy odkręcić cztery wkręty zaznaczone strzałkami

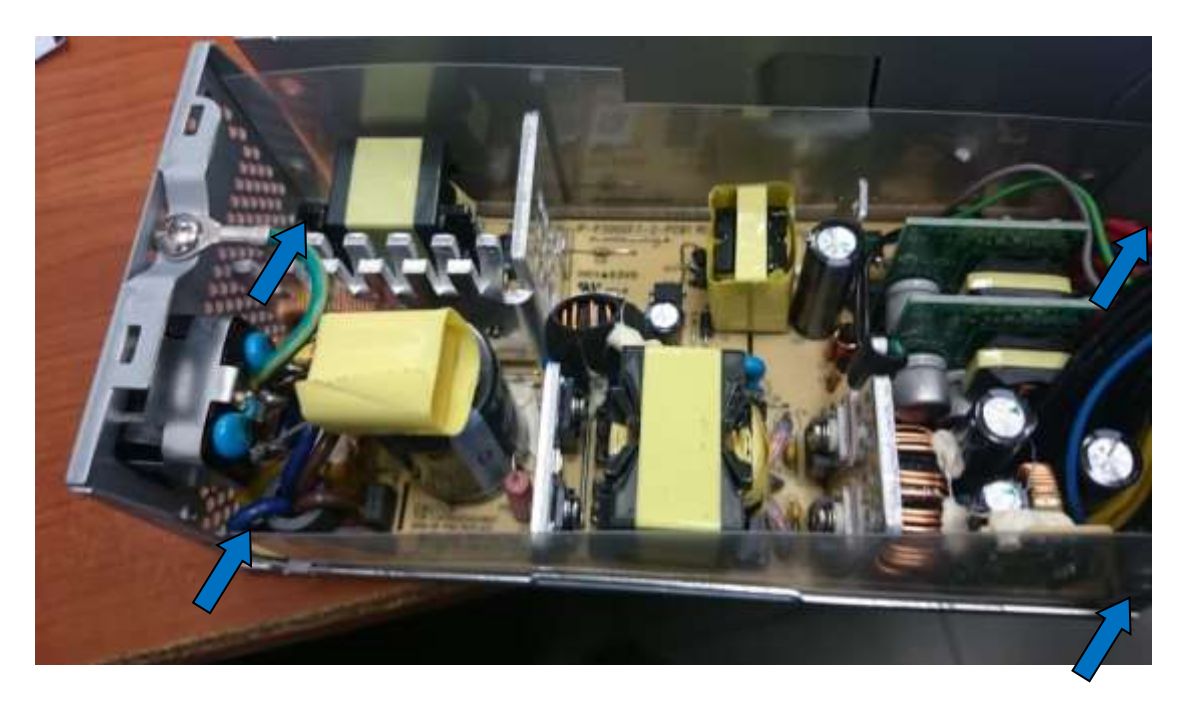

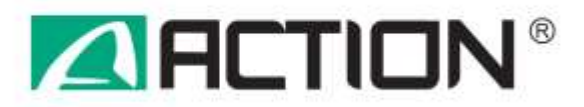

10.3 Przed podaniem utylizacji płytki drukowanej należy wyciąć i poddać utylizacji zaznaczony na zdjęci kondensator o średnicy większej niż 25mm

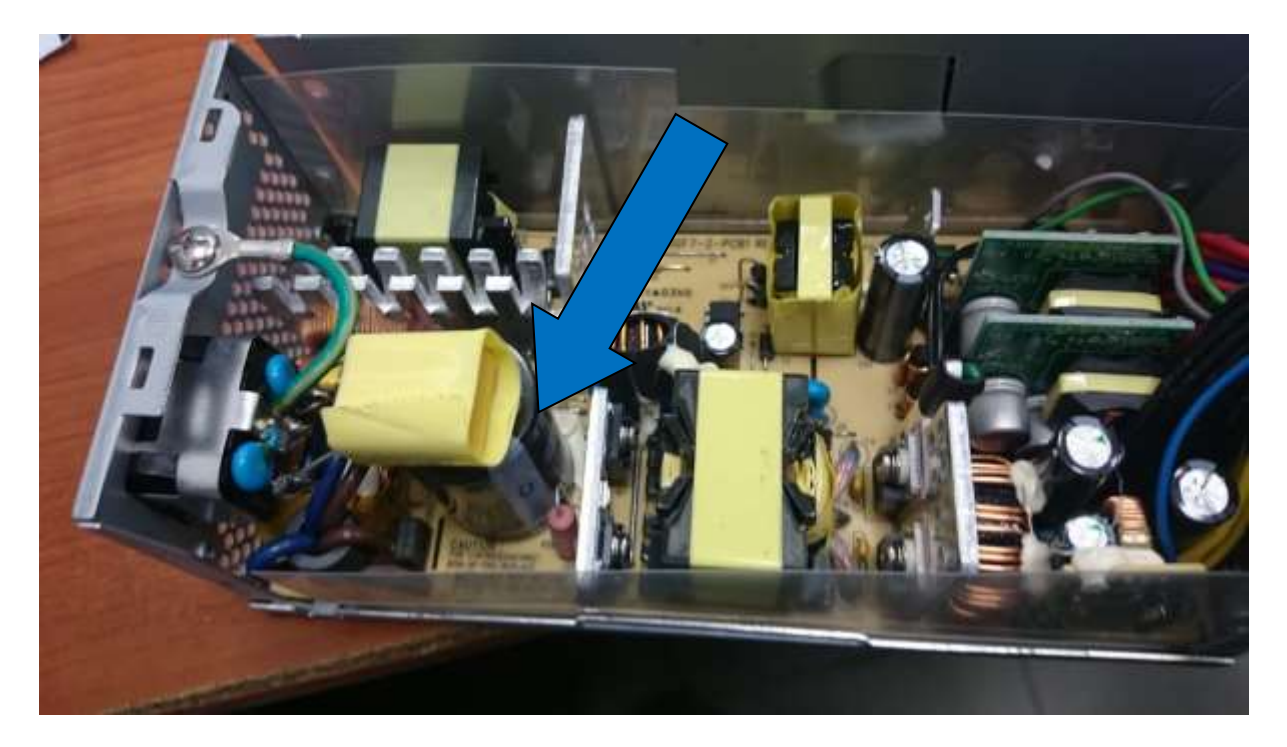